# **TP-LINK®**

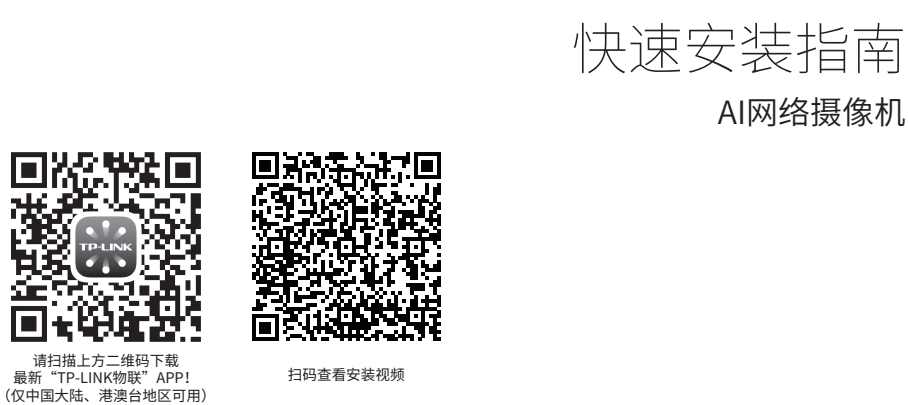

未经普联技术有限公司明确书面许可,任何单位或个人不得擅自仿制、复制、誊抄 或转译本手册部分或全部内容,且不得以营利为目的进行任何方式(电子、影印、 录制等)的传播。

> 公司地址:深圳市南山区深南路科技园工业厂房24栋南段1层、3-5层、28栋北段1-4层 公司网址: http://www.tp-link.com.cn 7103506130 REV1.0.0

### 声明

Copyright © 2023 普联技术有限公司 版权所有,保留所有权利

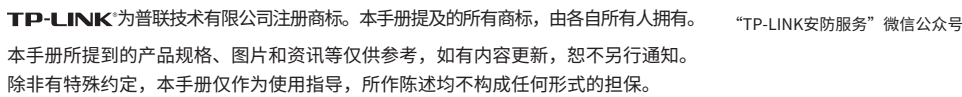

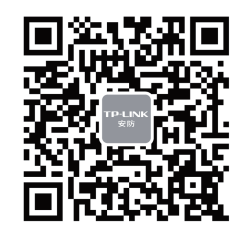

**TP-LINK®** 

普联 技术有限公司 TP-LINK TECHNOLOGIES CO., LTD.

### **产品外观**

### **物品清单**

Г

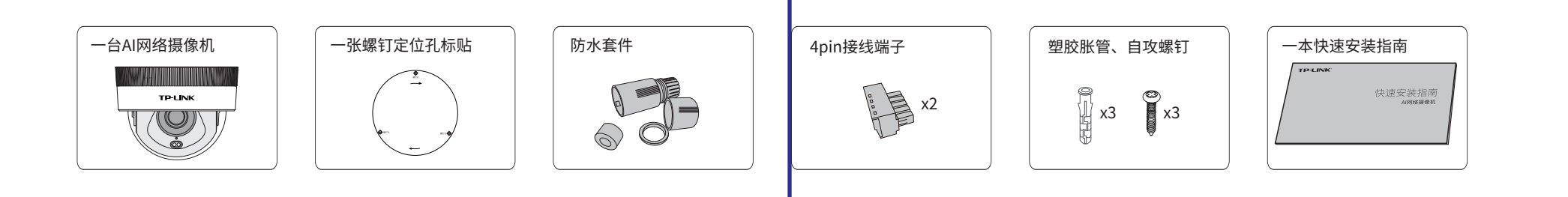

### **IPC配合NVR工作**

本产品既可直接连接PoE NVR,也可通过支持PoE供电的以太网设备连接普通NVR。按下图连接IPC和NVR,在NVR界面中添加IPC设备,即可正常使用。

#### 通过局域网内电脑登录网络摄像机(IPC)的Web管理界面进行管理。

### **IPC配合局域网内电脑工作**

#### **登录IPC的Web管理界面步骤如下:**

1.设置电脑本地连接192.168.1.X(2≤X ≤254,且X≠60)

3.成功登录IPC的Web管理界面。

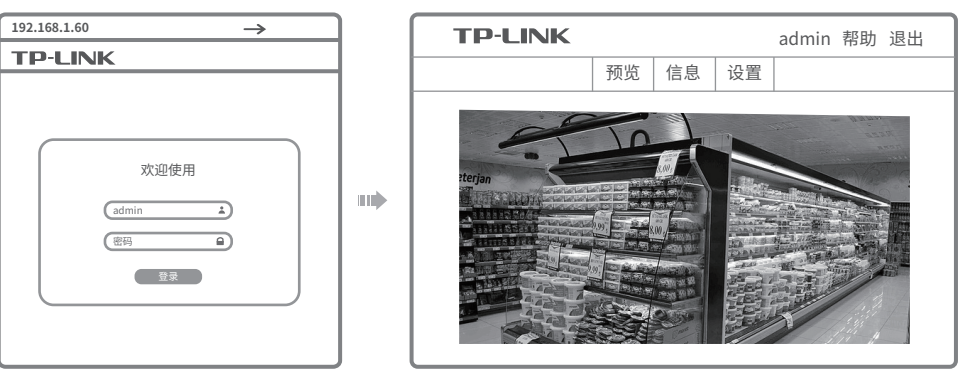

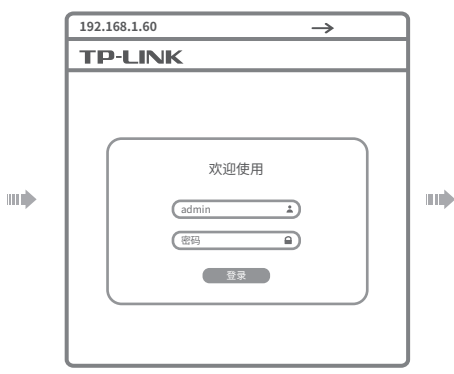

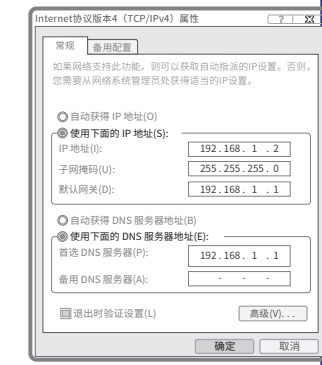

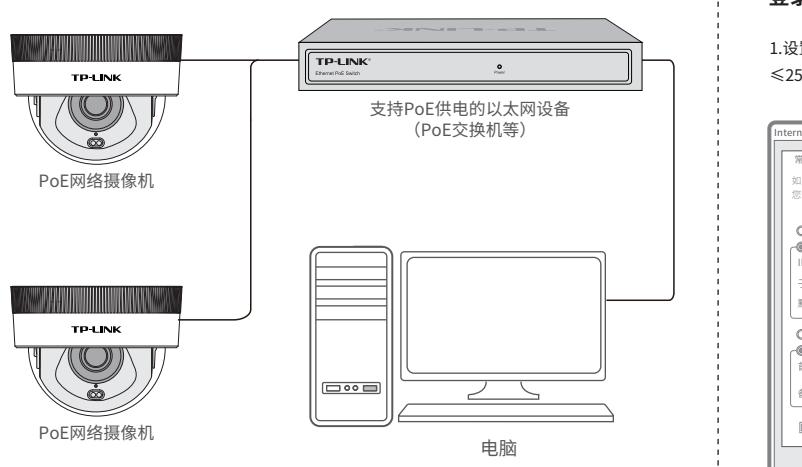

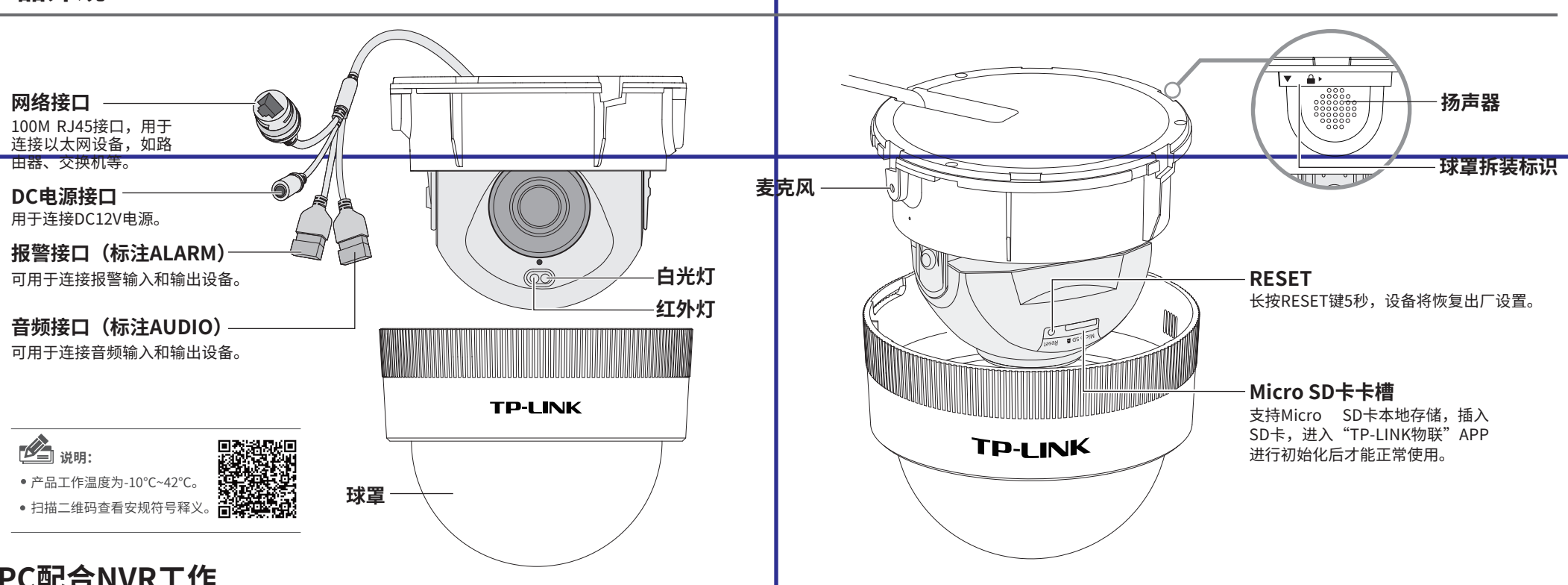

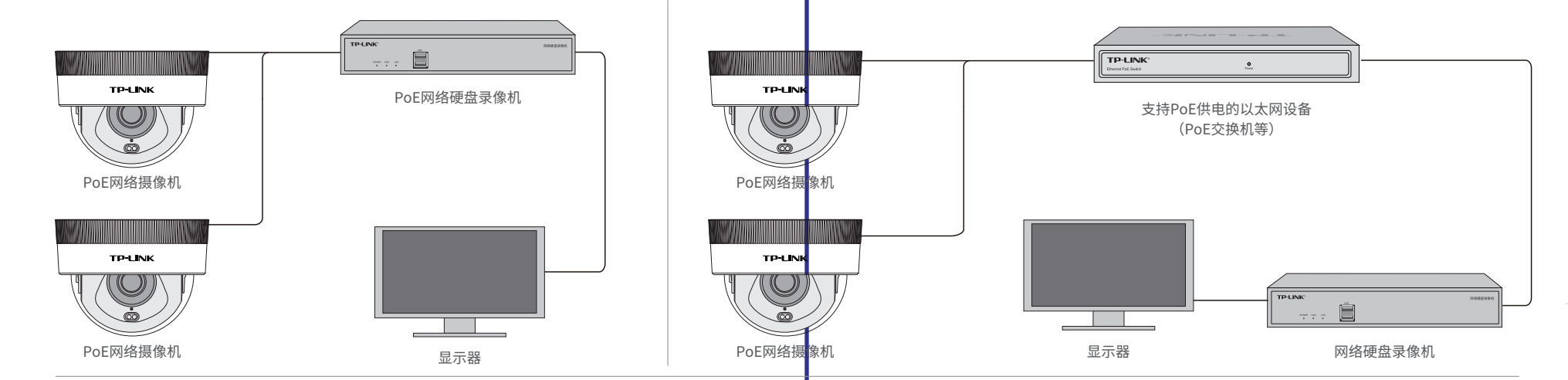

2.打开浏览器,在地址栏输入IPC默认管理地址 192.168.1.60,回车;首次登录时,需要设置 登录密码后再点击"激活"。再登录时,使用用户名 "admin"和设置的密码即可登录。

技术支持热线:400-8830-630

- E-mail: fae@tp-link.com.cn
- 服务地址: 深圳市光明新区普联科技园二期 普联技术有限公司(客服部)

邮 编: 518107

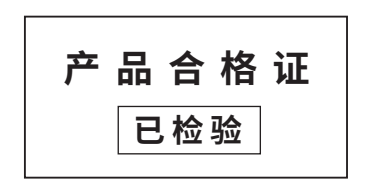

### **有毒有害物质含量声明**

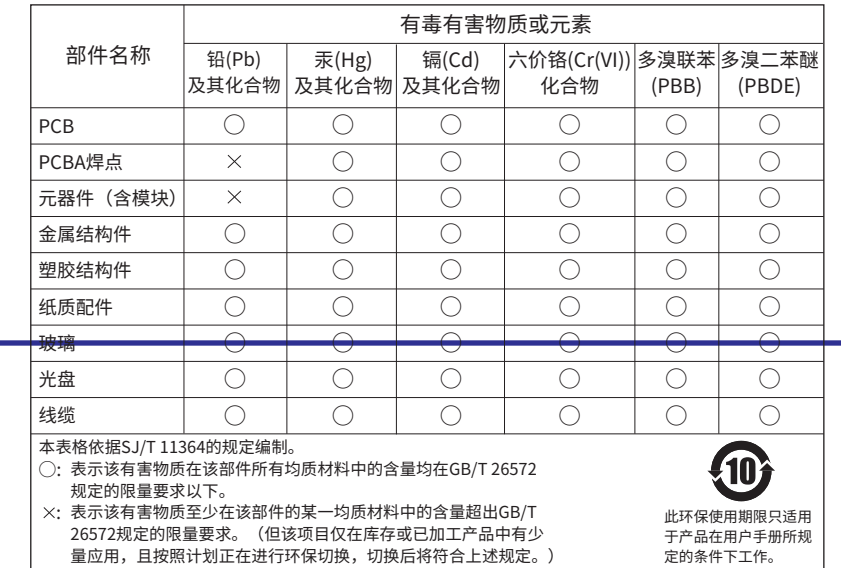

### **产品保修卡**

机械破坏、摔坏、产品严重氧化或生锈等;

- 客户发回返修途中由于运输、装卸所导致的损坏;
- 因不可抗拒力如地震、火灾、水灾、雷击等导致的产品故障或损坏;
- 其他非产品本身设计、技术、制造、质量等问题而导致的故障或损坏。
- 一. 下列情况不属于免费维修范围,普联技术有限公司可提供有偿服务,敬请注意:
- 已经超出保换、保修期限; 未按使用说明书要求安装、使用、维护、保管导致的产品故障或损坏;
- 擅自涂改、撕毁产品条形码;
- 未经普联技术有限公司许可,擅自改动本身固有的设置文件或擅自拆机修理;
- 意外因素或人为行为导致产品损坏,如对准强光聚焦、输入不合适电压、高温、进水、

尊敬的客户,您好! 承蒙惠顾TP-LINK产品,谨致谢意!为保障您的权益,请您在购机后仔细阅读以下内容:

- 装卸SD卡或使用RESET键都需取下球罩后进行,注意保护球罩避免撞伤。
	- 设备安装完成后取下球罩保护膜,且注意球罩表面无污渍。
- **注意:** 若发现球罩表面有污渍,可使用酒精或者清洁剂擦洗的方法清理,确保球罩表面无污渍。
	- 安装摄像机的墙面需要至少能承受3倍于摄像机的总重。
	- •建议采用直径6mm的钻头,钻孔深30-35mm。

#### 二. 技术支持和软件升级服务:

在您送修产品之前,请致电我公司技术支持热线:400-8830-630,以确认产品故障。 您也可以发送邮件至**fae@tp-link.com.cn**寻求技术支持。同时我们会在第一时间 内将研发出的各产品驱动程序、最新版本升级软件发布在我们的官方网站: **www.tp-link.com.cn**,方便您免费下载。

1.登录"TP-LINK物联"APP(也可以选 择"暂不登录"以进入本地模式,但本地 模式不支持远程预览、回放功能)

更多详细资料请查询TP-LINK官方网站

#### 三. TP-LINK产品售后服务承诺:一年保修

- 外置电源保换期为1年,电池保换期为6个月,鼠标保换期为3个月。如因用户使用不当或意外因素,造成电源适配 器或电池有明显的硬物损伤、裂痕、断脚、严重变形,电源线破损、断线、裸芯等现象则不予保换,用户可另行购买。
- 保修保换仅限于主机,包装及各类连线、软件产品、技术资料等附件不在保修保换范围内。无线外置天线及光纤头 元器件保修期为3个月。
- 若产品购买后的15天内出现设备性能问题,且外观无划伤,可直接更换新产品。在免费保换期间,产品须经过普联 技术有限公司检测,确认故障后,将更换同一型号或与该产品性能相当的返修良品,更换下来的瑕疵产品归普联 技术有限公司所有;无故障产品,将原样退回。
- 在我们的服务机构为您服务时,请您带好相应的发票和产品保修卡;如您不能出示以上证明,该产品的免费保修 期将自其生产日期开始计算。如产品为付费维修,同一性能问题将享受自修复之日起三个月止的免费保修期,请 索取并保留好您的维修凭证。
- 经普联技术有限公司保换、保修过的产品将享受原始承诺质保的剩余期限再加三个月的质保期。
- 返修产品的邮寄费用由发送方单向负责。
- 经销商向您作出的非普联技术有限公司保证的其它承诺,普联技术有限公司不承担任何责任。

### **TP-LINK 客户服务**

#### 特别说明:

## **产品安装**

本产品推荐安装在天花板上。

球罩

### **使用 APP配置设备**

用手机扫描二维码下载并安装"TP-LINK物联"APP,根据APP提示,完成用户注册。连接设备后,通过手机APP配置设备,实现实时预览和录像回放。

2.根据APP的页面提示,扫描二维码添加设备。

#### 3.摄像机添加完成后,即可在 "预览"界面看到监控画面。

登录TP-LINK ID

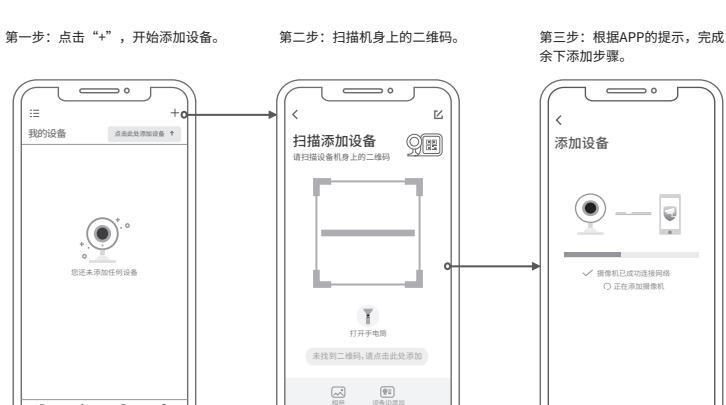

手机号或邮箱 密码

忘记密码

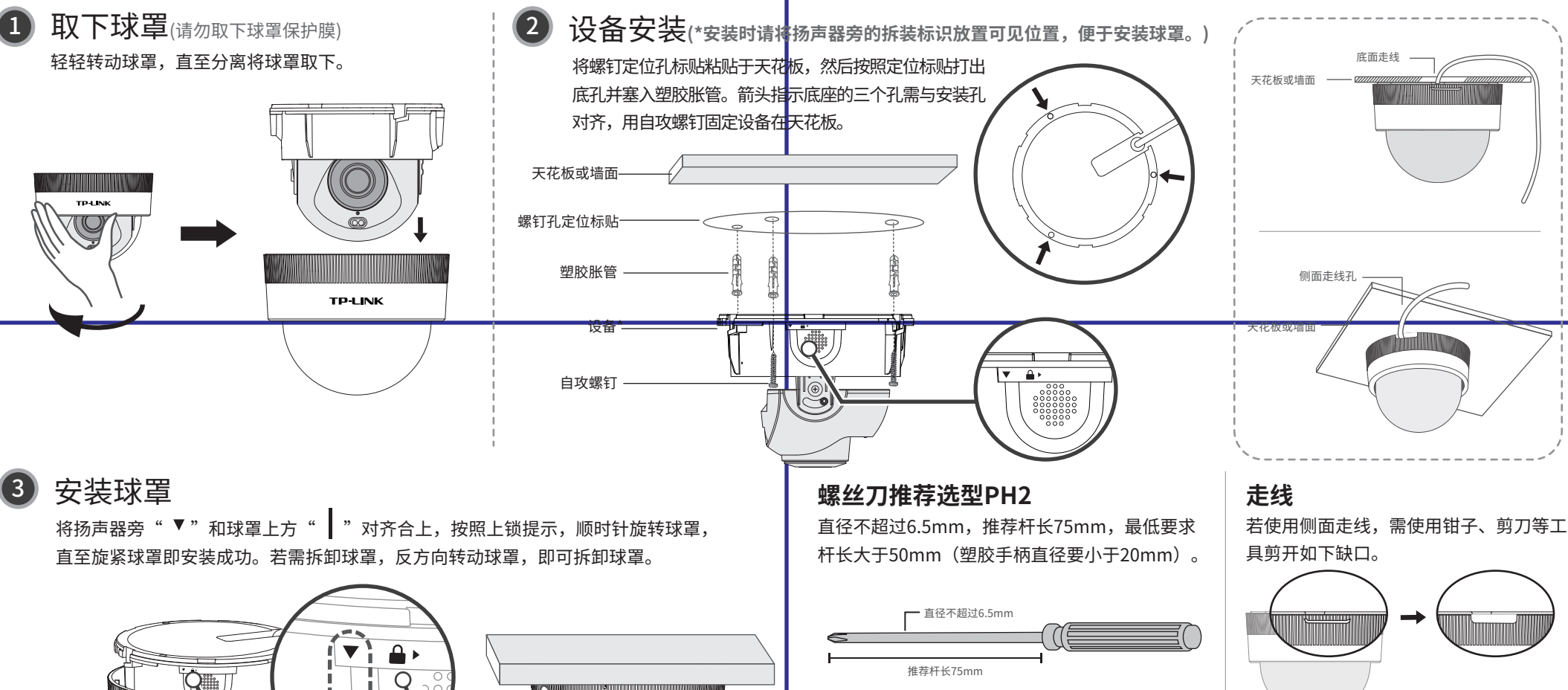

新用户注册 暂不登录

**The Co** 

登录

设备 消息 发现 我的

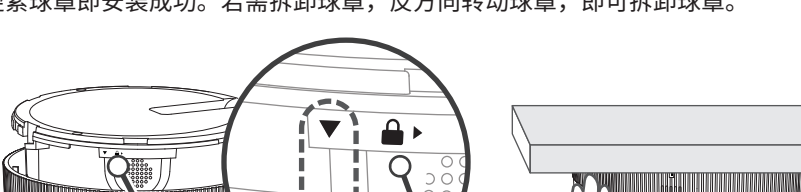

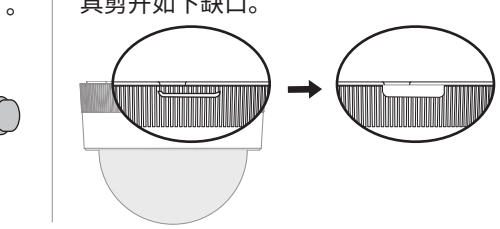

设备 消息 发现 我的

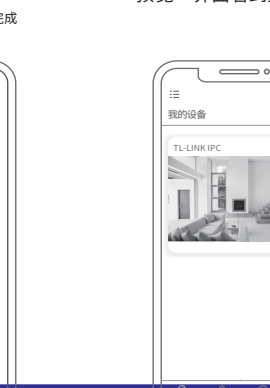

\*图片仅供示意,界面以实际APP展示为准。

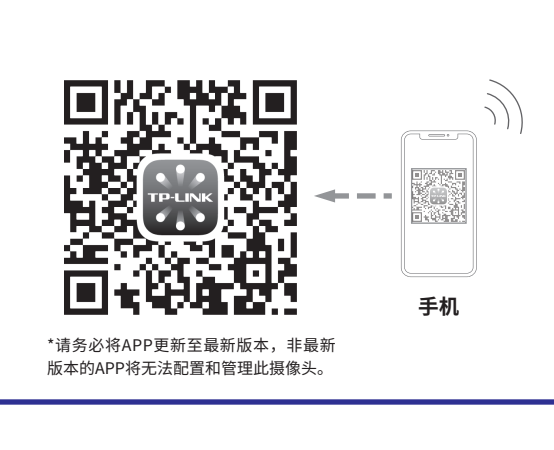

摄像机已成功连接网络 正在添加摄像机

 $\overline{\mathbb{Q}}%$